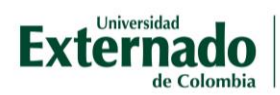

## Cambiar contraseña del Aula Virtual

Después de ingresar a las aulas virtuales puede ubicar los cursos en los que está inscrito, su perfil de usuario y herramientas para gestionar los cursos.

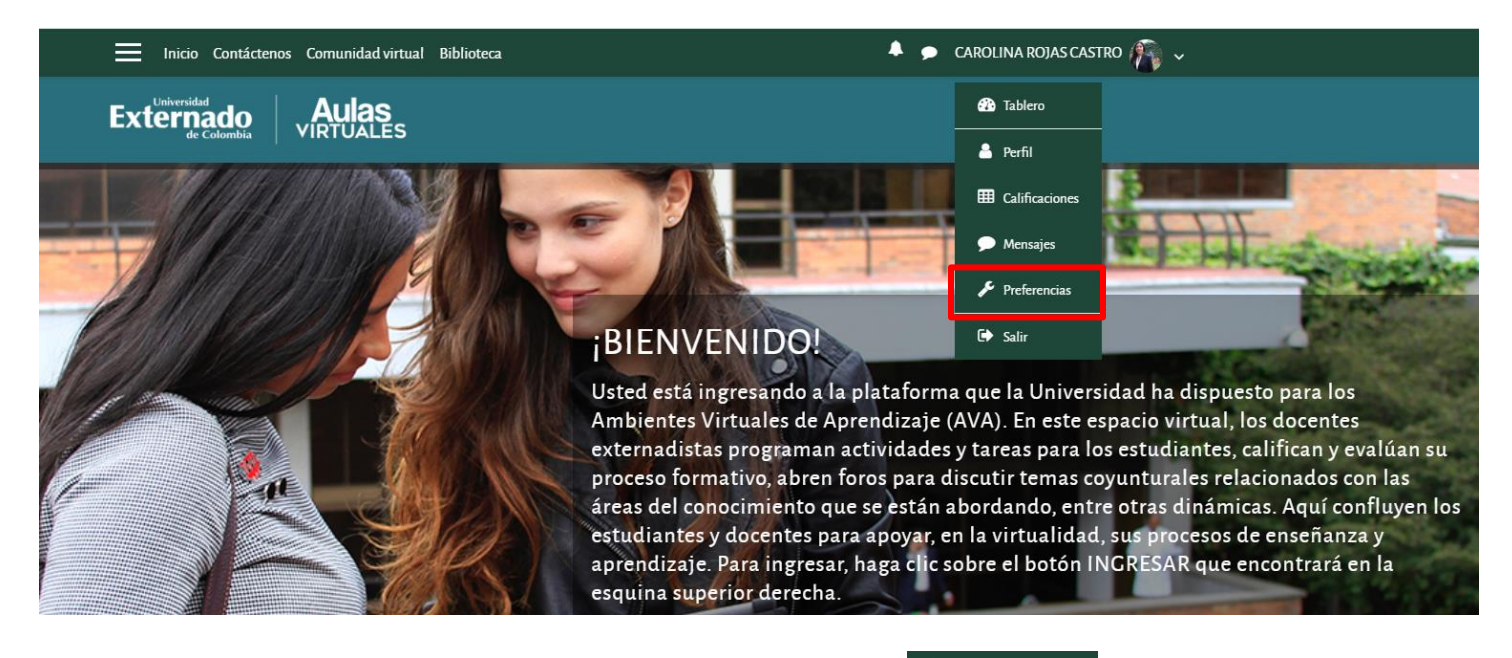

En el perfil de usuario, despliegue el menú e ingrese a **le Preferencias** Aquí podrá modificar su contraseña.

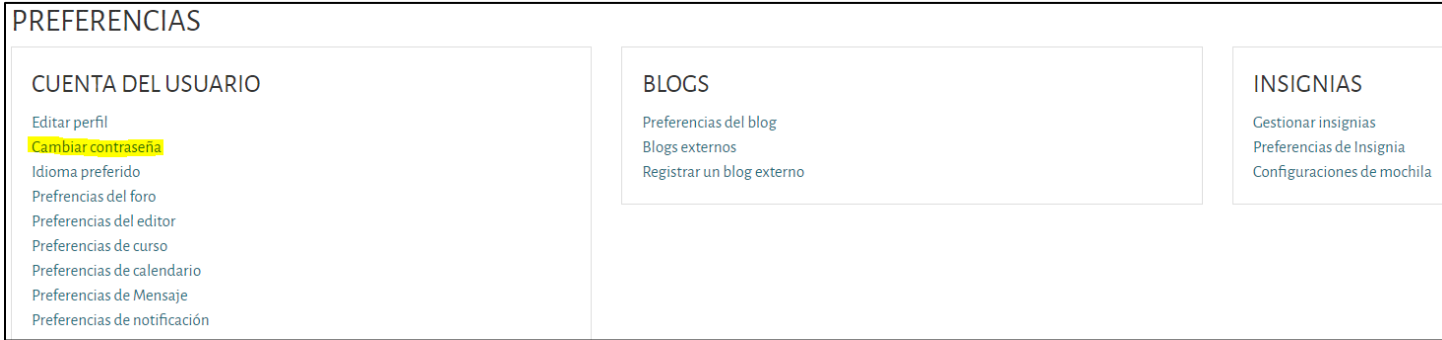

## Complete la información solicitada y guarde los cambios.

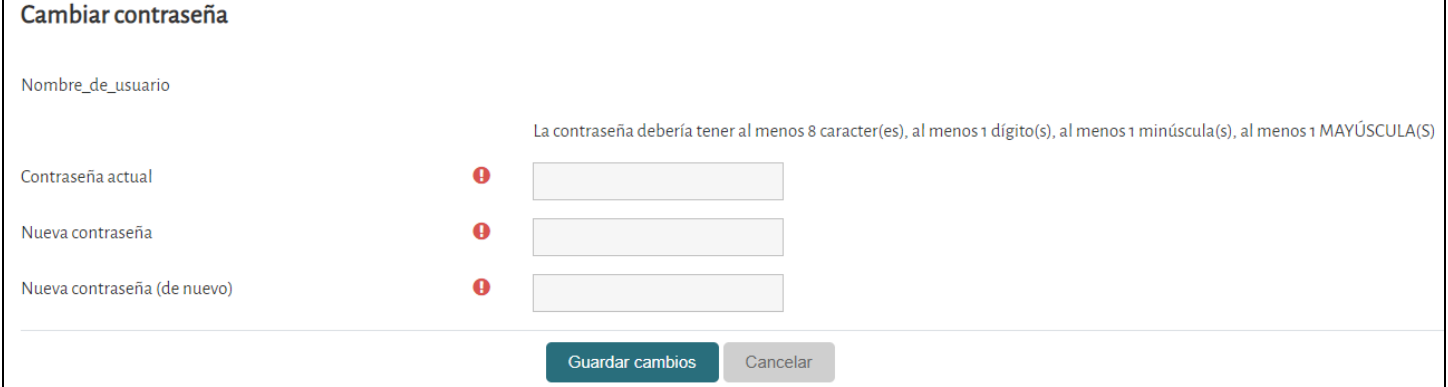